# X-DIV 600 WOXTER

DVD PLAYER Reproductor de DVD

Manual de usuario

Lea detenidamente este manual antes de usar la unidad

# INSTRUCCIONES DE SEGURIDAD

#### **Señal de peligro**

Esta señal advierte al usuario de que existe peligro de descarga por alto voltaje.

#### **Señal de advertencia**

Recuerda al usuario la importancia de estas instrucciones para el uso y mantenimiento de la unidad

#### **ADVERTENCIA**

Para prevenir el riesgo ante un posible incendio o descarga eléctrica, no exponga esta unidad a la lluvia o humedad. No intente abrir el interior de la unidad puesto que existen componentes de alto voltaje. Contacte con personal técnico cualificado para cualquier modificación o revisión.

#### **PRECAUCIÓN**

- Este reproductor de DVD contiene un sistema láser.

- Lea este manual detenidamente y familiarícese con las instrucciones antes de usar la unidad.

- Después de leer este manual, guárdelo para futuras referencias. Por favor contacte con su distribuidor o su servicio técnico para cualquier revisión.

- No intente abrir el interior de la unidad para prevenir una exposición directa al láser. Si abre el interior de la unidad, no mire nunca directamente a la luz del láser.

- Para evitar dañar el cargador de la unidad, por favor no tire de la bandeja del cargador cuando la unidad esté en funcionamiento y desenchúfelo solo cuando la display informativo muestre "NO DISC" (sin disco).

- No coloque nunca ningún objeto sobre el reproductor, para evitar una reproducción incorrecta.

#### **DVD**

Es una marca registrada de "DVD Format/Logo Licensing Corporation", registrada en Estados Unidos, Japón y otros países.

Este producto incorpora tecnología para la protección de los derechos de autor, y está protegida por la ley de patente de los Estados Unidos y los derechos de propiedad intelectual de otros países, perteneciente a "Macrovision Corporation" y a otros propietarios. La utilización de esta tecnología debe estar autorizada por Macrovision Corporation y su uso está destinado a lugares privados. De no ser así, Macrovision Corporation debe autorizar el uso público.

Todas las imágenes de este manual son esbozos referenciales.

# CONTENIDOS

#### INDICE DE CONTENIDOS

#### INTRODUCCIÓN

- Breve introducción del DVD
- Precauciones
- Características
- Tipo de discos compatibles
- Localización del botón de Control y

explicaciones

- Ilustración del panel frontal
- Ilustración del panel trasero
- Ilustración del display informativo VFD
- Ilustración del mando a distancia
- Cómo utilizar el mando a distancia
- Accesorios

#### SISTEMA DE CONEXIONES

- Cómo conectarlo a una TV con entrada de vídeo "Progressive Scan".
- Cómo conectarlo a una TV.
- Cómo conectarlo a un sistema de audio normal.
- Cómo conectarlo a un amplificador con Decodificador Dolby Digital.
- Cómo conectarlo a un amplificador con Decodificador Digital DTS.
- Cómo conectarlo a un amplificador con Entrada de Sonido 5.1.

#### FUNCIONES BÁSICAS

- Reproducción.
- Seleccionar el sistema de la TV.
- Pausa/ reproducción paso a paso
- Menú OSD
- Control de volumen
- Reproducción del menú del DVD

#### FUNCIONAMIENTO

- Avanzar o rebobinar la reproducción
- Reproducción a cámara lenta
- Repetir la reproducción
- Repetir una parte del contenido del disco
- Seleccionar el subtítulo
- Seleccionar el ángulo
- Reproducir desde un punto concreto

#### CONFIGURACIÓN

- Configuración de las funciones
- Configuraciones generales
- Configuración de los altavoces

#### **OTROS**

- Notas útiles
- Especificaciones
- Lista del código del lenguaje
- Reproducción PBC
- Función de reproducción directa a través de los botones numéricos
- Selección del canal de sonido / Idioma
- MUTE: (sin sonido) botón para quitar
- eventualmente el sonido.
- Zoom
- Formato de salida progresivo o
- entrelazado
- Teclado virtual
- Función INFO.
- Reproducción de ficheros MPEG4, MP3 y JPEG
- Configuración del sonido
- Configuración del video
- Configuración de inicio

#### **BREVE INTRODUCCIÓN AL DVD**

El disco DVD es conocido por su gran capacidad de almacenamiento y sus efectos de audio y video. Su capacidad es de 4.7 a 17 GB (de 7 a 26 veces más de la capacidad de un CD). Con una resolución horizontal de 500 líneas y un sonido envolvente Digital Dolby 5.1, el disco DVD nos acerca a una nueva era de audio y vídeo doméstico.

#### ▶ COMPARACIÓN ENTRE EL DVD Y OTROS DISCOS

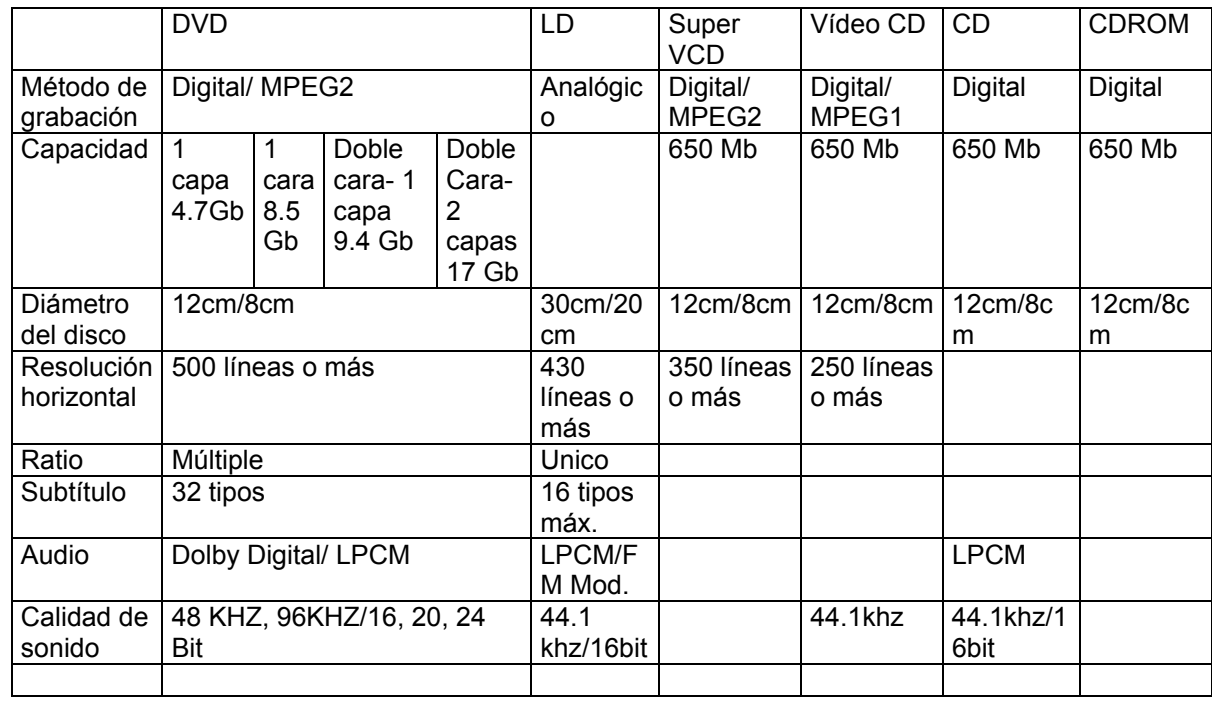

INTRODUCCIÓN A LAS DIFERENTES FUNCIONES

\*Múltiples idiomas y subtítulos

Un disco DVD puede soportar hasta 8 idiomas hablados y 32 idiomas para los subtítulos. \*Múltiples ángulos

El disco DVD puede soportar hasta 9 ángulos diferentes de visión.

\*Múltiples segmentos de la historia contada.

El usuario puede seleccionar las partes de las historias que desee reproducir (el inicio, desarrollo o final).

\*Múltiples formatos de pantalla.

Podremos seleccionar entre diferentes formatos de pantalla de TV.

#### **PRECAUCIONES**

\* Desenchufe la unidad si no va a utilizarla durante un largo período de tiempo.

\* Asegúrese de que todos los cables y el cable de alimentación están perfectamente conectados antes de encender la unidad.

\* El rango de alimentación de la unidad: AC 110v-250v, 50/60HZ

\* Antes de encender la unidad, baje el volumen de los altavoces y del amplificador al mínimo. Una vez este encendida la unidad, ajuste el volumen al nivel de sonido deseado. Así evitará cualquier daño a los altavoces y amplificador.

\* No ponga su reproductor cerca de ningún altavoz potente, ni coloque ambos sobre la misma superficie, así evitará cualquier interferencia en la reproducción a causa de la vibración.

\* Sitúe el reproductor en una zona ventilada y seca. No ponga la unidad cerca de ninguna fuente de calor, ni lo exponga directamente a la luz del sol, vibraciones mecánicas, humedad o lugares con mucho polvo, ni sobre sustancias que desprendan calor.

\* Cambiar el reproductor de un lugar frío a uno cálido, o viceversa, puede provocar condensación en la cabeza del láser. Si se da esa situación, el reproductor no funcionará correctamente. En ese caso, encienda la unidad durante 1-2 horas antes de reproducir sin meter ningún disco dentro. Utilice una pequeña cantidad de detergente neutro para limpiar la unidad. No utilice nunca papel de lija o disolventes orgánicos tales como alcohol o gasolina.

\* No coloque objetos que contengan líquidos (como un florero) sobre el reproductor.

#### **CARACTERÍSTICAS**

Este reproductor emplea un nuevo sistema de decodificación con sistema Dolby Digital que nos ofrece las últimas novedades en efectos de audio-vídeo. El mecanismo de corrección del láser soporta CD-R.

Últimas novedades:

- 1. Es compatible con los discos DivX, MPEG4.
- 2. 108MHz/12bit y video DAC para conseguir imágenes más vivas y brillantes.
- 3. La salida decodificada de sonido en discos DVD reproduce efectos de sonido originales y realistas.
- 4. Le permitirá ajustar los niveles de brillo y contraste para no dañar su vista.
- 5. Karaoke digital para cantar de una forma más sencilla.
- 6. Vídeo Compuesto y salida de vídeo por componentes.
- 7. Decodificador con sistema Dolby Digital, separa las salidas 5.1Ch.
- 8. Salida Dolby de dos canales (DOWNMIX)

Sonido digital de alta calidad :

1. Salida digital óptica y coaxial.

2. Salida de audio digital PCM, Dolby Digital y DTS creadas para satisfacer los requisitos de los usuarios.

Otras características:

1. Salvapantallas protector de la TV.

2. La reproducción de MP3 le ofrece una nueva manera de apreciar la música en MP3.

3. La función que permite reproducir desde diferentes ángulos le permite ver una misma escena desde varios ángulos de grabación.

4. Es posible seleccionar el comienzo, el desarrollo y el final que desee de una historia

5. Entrada directa a las escenas que desee (título, capítulo, tiempo, búsqueda de una pista)

6. Función de Zoom.

7. Con la capacidad de reproducir discos PAL/NTSC.

8. Permite seleccionar entre los diferentes tamaños de salida para la TV: panorámica, 4:3..

9. La función de "Control Paterno o Restricción a público infantil" permite evitar que los niños vean discos que no tengan contenidos adecuados.

10. Múltiples idiomas de sonido y lenguajes para los subtítulos ofreciéndole las mejores formas de entretenimiento del momento.

Compatibilidad con SVCD, VCD, CD,CD-R, MP3, HDCD and KODAK PICTURE CD, etc. NOTE: La versión de Div-X siempre se está actualizándose. La versión actual es Div X 5.1. En nuestra página web irá encontrando nuevas actualizaciones a medida que salgan nuevos formatos. Algunos discos etiquetados con MPEG4 en el mercado son compatibles y otros no. Por favor tenga cuidado cuando los compre.

#### **TIPO DE DISCOS COMPATIBLES**

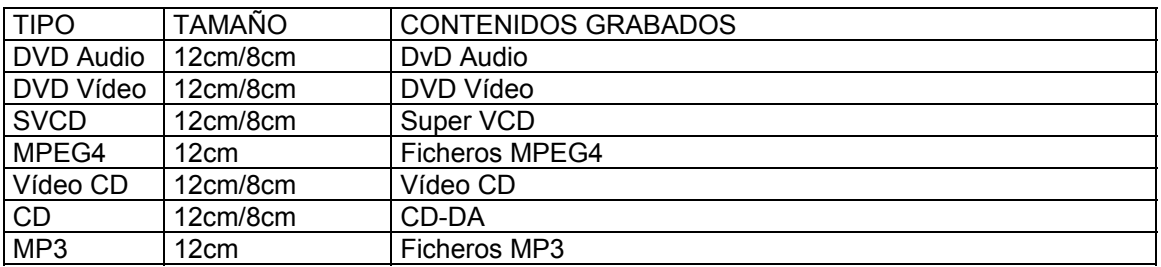

#### **NOTAS**

1. Cuando el botón pulsado no corresponde a ninguna función válida, en la pantalla aparecerá el siguiente símbolo:

-Pulse el botón correcto de nuevo

2. Cuestiones relacionadas al DVD, MPEG4, SUPER VCD, VCD, CD, MP3

A lo largo del presente manual, cada vez que aparezcan los iconos indicados arriba, significará que la función descrita se puede aplicar a estos tipos de discos. DVD se aplica al disco de DVD

MPEG4 se aplica al disco SUPER MPEG4

Super VCD se aplica al disco Super VCD

VCD se aplica al disco Vídeo CD CD se aplica al CD

MP3 se aplica al disco MP3

#### **LOCALIZACIONES DEL BOTÓN DE CONTROL Y EXPLICACIONES**

\* Ilustración del Panel Frontal

- 1. Sensor receptor del mando a distancia.
- 2. Bandeja del disco
- 3. Display informativo.
- 4. Interruptor de encendido/apagado.
- 5. Micrófono 1.
- 6. Micrófono 2.
- 7. Botón del volumen.
- 8. Botón de ajuste para el karaoke.
- 9. Botón para abrir y cerrar
- 10. PLAY: botón de reproducir
- 11. PAUSE: Botón de pausa
- 12. STOP: Botón para parar la reproducción.
- 13. REV: Botón de rebobinar.
- 14. FWD: Botón de avance

#### **LOCALIZACIONES DEL BOTÓN DE CONTROL Y EXPLICACIONES**

- \* Ilustración del Panel Trasero
- 1. Salida estéreo
- 2. Salidas de audio 5.1 CH
- 3. S-Vídeo
- 4. Salida de Vídeo
- 5. Salida de vídeo por componentes/ Salida Y Pb Pr
- 6. Salida de audio digital coaxial
- 7. Salida de audio digital óptica

#### \* Ilustración del display informativo

- 1. Disco DVD
- 2. Disco HDCD
- 3. PBC
- 4. Capítulo o Pista
- 5. Tiempo de reproducción
- 6. Disco Super VCD, Vídeo CD, CD
- 7. Disco MP3
- 8. Indicación del estado de la reproducción
- 9. PLAY: reproducir
- 10. REPEAT: repetir
- 11. PAUSE: pausa
- 12. DOLBY DIGITAL: sistema dolby digital

\* Ilustración del Mando a Distancia

#### **LOCALIZACIONES DEL BOTÓN DE CONTROL Y EXPLICACIONES**

1. STANDBY: botón de ahorro de energía Púlselo una vez para dejarlo en modo de ahorro de energía. Púlselo dos veces para reanudar la reproducción. 2. Botones numéricos. 3. OSD: botón de menú OSD Muestra o esconde información sobre el disco. 4. ANGLE: Angulo Cambia los ángulos de cámara (sólo en discos que soporten dicha opción). 5. TITLE: Título. 6. SELECT: Seleccionar 7. Botones del cursor. 8. SETUP: Configuración 9. STOP: Para la reproducción 10. PLAY: reproducción normal 11. FWD: botón de avanzar 12. REV: botón de rebobinar 13. REPEAT: Repetir la reproducción 14. SLOW: botón de reproducción a cámara lenta 15. : botón para subir el tono 16. : botón para bajar el tono 17. KEYBOARD: teclado virtual 18. INFO: Botón Información 19. I-SCAN: botón I-SCAN Salida de vídeo a modo entrelazado 20. P-SCAN: botón P-SCAN Salida de vídeo por componentes YPbPr 21. VOLUME - : baja el volumen 22. VOLUME +: sube el volumen 23. A-B: permite la reproducción de la parte situada entre los puntos A y B. 24. P/N: permite seleccionar el sistema de la TV entre PAL, NTSC

25. PREV: Anterior.

26. NEXT: Siguiente.

27. PAUSE/STEP: botón de pausa/botón para reproducir paso a paso.

28. PSM

29. MENU

30. ZOOM

31. RETURN: botón para volver

32. CLEAR: botón de borrado

33. AUDIO: permite cambiar el idioma del sonido y el canal de audio

34. GOTO: Permite seleccionar el tiempo para comenzar la reproducción

35. MUTE: permite quitar el sonido a la reproducción

Púlselo una vez para quitar el sonido, púlselo dos veces para reanudar el sonido

36. SUBTITLE: botón para elegir el idioma del subtítulo

37. EJECT: Abre o cierre la bandeja del disco

#### **LOCALIZACIONES DEL BOTÓN DE CONTROL Y EXPLICACIONES**

\* Cómo utilizar el Mando a Distancia

----------------- Instalación de las pilas ------------------------------

1. Quite la tapa del compartimento de las pilas

2. Inserte las pilas:

Tenga en cuenta siempre la polaridad indicada

3. Sustituya las pilas

----------------- Uso del Mando a Distancia -------------------------

Cuando utilice el mando a distancia, el emisor de infrarrojos del mando a distancia debe apuntar hacia el sensor receptor del panel frontal del reproductor, con un ángulo de 30 grados y una distancia de 8 metros.

------------------ Precauciones -------------------------------------------

\* Nunca moje el mando a distancia ni lo exponga a la humedad

\* Nunca exponga el sensor emisor de infrarrojos del mando a distancia directamente a la luz del sol o a fuertes rayos.

\* Cuando las pilas se estén gastando, cámbielas a tiempo.

#### **ACCESORIOS INCLUIDOS**

- Cable de Audio/Video

- Mando a distancia
- 3 pilas tipo botón de 3V
- Tarjeta de garantía
- Manual de usuario

#### **CÓMO CONECTAR EL REPRODUCTOR A LA ENTRADA DE VÍDEO PROGRESIVO**

REAR PANEL: panel trasero TV SET WITH PROGRESSIVE-SCAN VIDEO INPUT: TV con entrada de vídeo progresivo AUDIO CORD: cable de audio AUDIO IN: Entrada de audio

\* Pulse el botón PS para cambiar el reproductor a modo de salida de vídeo progresivo. \* Pulse el botón PROGRESSIVE para cambiar a modo de salida de vídeo progresivo. En este modo de salida, el vídeo compuesto y S-Vídeo tienen todavía salidas.

\* Si las salidas de audio del reproductor están también conectadas a la Tv, los canales estéreo (derecho/izquierdo) de la salida de audio estéreo debe estar también conectadas a la entrada de audio de la TV.

#### **CÓMO CONECTAR EL REPRODUCTOR A LA TELEVISION**

REAR PANEL: panel trasero S-VIDEO AUDIO IN: entrada de audio AUDIO CORD: cable de audio VIDEO IN: entrada de vídeo VIDEO CORD: cable de vídeo S-VIDEO S-VIDEO CORD: cable de super vídeo

\* Pulse el botón IS para conectar el modo de salida de escaneo entrelazado. La salida de vídeo progresivo no se puede utilizar en la salida de escaneo entrelazado.

\* Si la TV tiene entradas de S-VIDEO, puede utilizar el cable de S-VIDEO para conectar el reproductor a la TV.

\* Si la TV tiene la entrada de vídeo compuesto, también puede utilizarse para conectar el reproductor a la TV.

\* Por favor configure el modo DOWNMIX al modo ILR/RT, STEREO, y V SURR en lugar del modo 5.1CH en la configuración de los altavoces. (Por favor vaya a la página 25 si quiere una información mas detallada)

\* Si la salida de Audio del reproductor está también conectada a la TV, la salida de audio estéreo debe estar conectada a los terminales de la entrada de audio de la TV del mismo grupo que los de la entrada de VIDEO.

#### **CÓMO CONECTAR EL REPRODUCTOR A UN SISTEMA DE AUDIO NORMAL**

VIDEO IN: entrada de vídeo VIDEO CORD: cable del vídeo REAR PANEL: panel trasero AUDIO IN: entrada de audio AUDIO CORD: cable de audio

Amplificador equipado con un sonido Dolby Pro Logic

FRONT LEFT SPEAKER: altavoz frontal izquierdo CENTER SPEAKER: altavoz central FRONT RIGHT SPEAKER: altavoz frontal derecho SUBWOOFER: subwoofer SURROUND LEFT SPEAKER: altavoz trasero izquierdo SURROUND RIGHT SPEAKER: altavoz trasero derecho

\* Cuando configure el sonido de los altavoces, configure el modo DOWNMIX en la opción "L LT/RT" (vaya a la página 25 para una información más detallada)

#### **CÓMO CONECTAR EL REPRODUCTOR A UN AMPLIFICADOR CON DECODIFICADOR DOLBY DIGITAL**

VIDEO IN: entrada de vídeo VIDEO CORD: cable de vídeo REAR PANEL: panel trasero Conectado a cualquiera de los cables COAXIAL IN: entrada coaxial OPTICAL IN: entrada óptica 75VCOAXIAL CORD: cable coaxial de 75V OPTICAL CORD: cable óptico

Amplificador con Decodificador Dolby Digital

FRONT LEFT SPEAKER: altavoz frontal izquierdo CENTER SPEAKER: altavoz central FRONT RIGHT SPEAKER: altavoz central derecho SUBWOOFER: subwoofer SURROUND LEFT SPEAKER: altavoz trasero izquierdo SURROUND RIGHT SPEAKER: altavoz trasero derecho

Fabricado bajo la licencia de los laboratorios Dolby. "Dolby" y el símbolo de la doble D son marcas registradas de los Laboratorios Dolby. 1992-1997 Laboratorios Dolby. Todos los derechos están reservados.

#### **CÓMO CONECTAR EL REPRODUCTOR A UN AMPLIFICADOR CON DECODIFICADOR DIGITAL DTS**

VIDEO IN: entrada de vídeo VIDEO CORD: cable del vídeo REAR PANEL: panel trasero Conectado a cualquiera de los cables COAXIAL IN: entrada coaxial COAXIAL CORD: cable coaxial 75V OPTICAL IN: entrada óptica OPTICAL CORD: cable óptico Amplificador con Decodificador Digital DTS

FRONT LEFT SPEAKER: altavoz frontal izquierdo CENTER SPEAKER: altavoz central FRONT RIGHT SPEAKER: altavoz central derecho SUBWOOFER: subwoofer SURROUND LEFT SPEAKER: altavoz trasero izquierdo SURROUND RIGHT SPEAKER: altavoz trasero derecho

"DTS" y "Salida Digital DTS" son marcas registradas de "Digital Theater Systems, Inc.".

#### **CÓMO CONECTAR EL REPRODUCTOR A UN AMPLIFICADOR CON ENTRADA DE AUDIO 5.1. CH**

VIDEO IN: entrada de vídeo REAR PANEL: panel trasero Amplificador con entrada de audio 5.1CH

FRONT LEFT SPEAKER: altavoz izquierdo frontal FRONT RIGHT SPEAKER: altavoz derecho frontal CENTER SPEAKER: altavoz central SUBWOOFER: subwoofer SURROUND LEFT SPEAKER: altavoz trasero izquierdo SURROUND RIGHT SPEAKER: altavoz trasero derecho

\*La distancia entre los altavoces traseros y el usuario no debe ser superior al existente entre los altavoces frontales y el usuario.

#### AVANZAR O REBOBINAR LA REPRODUCCIÓN

DVD, MPEG4, Super VCD, VCD, CD

Seleccione FORWARD (FWD) ó REWARD (REV) para buscar rápidamente el punto concreto desde el que desea comenzar la reproducción.

AVANZAR (FORWARD)

Si desea seleccionar la velocidad a la que desea avanzar pulse el botón FWD (Forward) hasta que figure en pantalla la velocidad deseada (2x, 4x, 8x, 16x, 32x). La secuencia siempre se repetirá cíclicamente como sigue:

2x-4x-8x-16x-32x

REBOBINAR (REV)

Pulse el botón REV para realizar el rebobinado del disco hasta el punto desde el que desee realizar la reproducción. Si desea seleccionar la velocidad a la que desea rebobinar pulse el botón REV (REWARD) hasta que figure en pantalla la velocidad deseada (2x, 4x, 8x, 16x, 32x). La secuencia siempre se repetirá cíclicamente como sigue:

2x-4x-8x-16x-32x

#### REPRODUCCIÓN A CÁMARA LENTA

DVD, Super VCD, VCD

Si el disco soporta la opción de poder reproducir a cámara lenta, basta con pulsar el botón SLOW para poder realizar una reproducción a cámara lenta.

Si se trata de un disco DVD, una vez pulsado el botón SLOW, en la pantalla aparecerá:

Los discos DVD Audio no soportan dicha función.

Pulse nuevamente el botón SLOW para reanudar la reproducción a velocidad normal.

- Si se trata de un disco Super VCD ó VCD, una vez pulsado el botón SLOW, en la pantalla aparecerá:

Pulse nuevamente el botón SLOW para reanudar la reproducción a velocidad normal.

#### REPETIR LA REPRODUCCIÓN

#### DVD, MPEG4, SUPERVCD, VCD, CD, MPEG

La función REPEAT permite repetir los diferentes títulos, capítulos o pistas de un disco.

Si se trata de un disco DVD:

Cada vez que pulsa el botón REPEAT en la pantalla de TV aparecerá cíclicamente:

CHAPTER- TITLE- ALL- REPEAT OFF---- CAPÍTULO- TÍTULO- TODO-DESACTIVAR REPETIR-----

Si se trata de un disco Super VCD, VCD, CD:

En discos Super VCD ó VCD 2.0 debe desactivar la opción PBC para poder utilizar esta función. Si se trata de VCD 1.1 ó CD la opción PBC puede estar o no desactivada.

TRACK-ALL-REPEAT OFF----- PISTA-TODO-DESACTIVAR REPETIR-----

Si se trata de un disco MP3:

SINGLE-REPEAT ONE-REPEAT FOLDER-FOLDER----- UNO- REPETIR UNO-REPETIR CARPETA-CARPETA------

#### REPETIR UNA PARTE DEL CONTENIDO DEL DISCO

DVD, MPEG4, Super VCD, VCD, CD, MP3

Si desea repetir una parte concreta del disco, pulse el botón A-B en el punto de inicio de la parte concreta que desea reproducir para establecer el PUNTO DE INICIO la pantalla mostará:

#### A

En el punto del disco donde desee que termine la reproducción pulse nuevamente el botón A-B para establecer el PUNTO FINAL, la pantalla mostará:

#### AB

Si desea reanudar la reproducción normal, pulse el botón A-B una tercera vez.

#### **OBSERVACIONES:**

- La función A-B no está disponible en algunos discos.

- Las partes concretas sólo pueden ser seleccionadas en la misma pista en modo PBC.

#### **SELECCIONAR EL SUBTITULO**

### **DVD**

Si reproduce DVDs grabados con subtítulos en varios idiomas, podrá seleccionar el idioma que desee pulsando el botón SUBTITLE.

En la pantalla aparecerá:

SUBTITLE 01/03 – SUBTITLE 02/03- SUBTITLE 03/03- SUBTITLE OFF

El número de subtítulos posibles asciende a un máximo de 32, aunque depende del contenido del disco:

#### **SELECCIONAR EL ANGULO**

### DVD

- Pulse el botón ANGLE (Angulo) y en la pantalla aparecerá:

- Pulse los botones numéricos para seleccionar el ángulo que desee reproducir:

- Para volver a una reproducción normal, pulse el botón ANGLE de nuevo.

#### **OBSERVACIONES:**

- Esta función sólo es soportada en discos con varios ángulos de visión.

- El número de ángulos varía en función del disco de DVD. Podrá cambiar entre los diferentes ángulos que existan en el disco.

#### REPRODUCIR DESDE UN PUNTO CONCRETO

DVD, MPEG4, SUPER VCD, VCD, CD

#### En discos DVD:

Introduzca el tiempo, el título o el capítulo directamente. Encontrará el contenido rápidamente y podrá iniciar la reproducción desde el punto seleccionado.

1.Buscar un título y un capítulo. Por ejemplo buscar Capítulo 2, Título 6.

- Pulse el botón GOTO, en pantalla aparecerá:

TITLE 03/30 CHAPTER 702

- A través del cursor, vaya hasta el número del título como se muestra en pantalla:

TITLE /30 CHAPTER 01/02

- Finalmente pulse el botón numérico 6 para seleccionar el título 6, tal y como se muestra a continuación:

TITLE 06 /30 CHAPTER 01/02

2. Buscar un tiempo concreto de un título.

- Pulse el botón GOTO hasta que la pantalla de TV muestre la siguiente imagen. Entonces pulse los botones numéricos correspondientes para introducir la hora, el minuto y los segundos deseados.

TITLE 06/30 TIME

3. Buscar un tiempo concreto dentro de un capítulo.

- Pulse el botón GOTO hasta que la pantalla de TV muestre la siguiente imagen. Entonces pulse los botones numéricos correspondientes para introducir la hora, el minuto y los segundos deseados.

CHAPTER 1/4 TIME

#### - **En discos Super VCD, VCD, CD.**

1. Buscar un momento concreto dentro del contenido global del disco.

- Pulse el botón GOTO hasta que la pantalla de TV muestre la siguiente imagen. Entonces pulse los botones numéricos correspondientes para introducir la hora, el minutos y los segundos deseados.

DISC GOTO ---:----

2. Buscar un tiempo concreto en una pista.

- Pulse el botón GOTO hasta que la pantalla de TV muestre la siguiente imagen. Entonces pulse los botones numéricos correspondientes para introducir la hora, el minutos y los segundos deseados.

TRACK GOTO ---:----

3. Seleccionar una pista.

- Pulse el botón GOTO hasta que la pantalla de TV muestre la siguiente imagen. Entonces pulse los botones numéricos correspondientes a la pista que desee.

**SELECT TRACK ---:----**

#### **ZOOM**

# DVD, MPEG4, SUPER VCD, VCD

- Ampliar o alejar la imagen.

1. Pulse el botón ZOOM durante la reproducción de un disco. En la pantalla se mostrará:

#### 2x

- La imagen ha duplicado su tamaño.

2. Pulse el botón ZOOM de nuevo. En la pantalla se mostrará:

3x

- La imagen ha ampliado su tamaño x 3.

3. Pulse una vez más el botón ZOOM. En la pantalla se mostrará:

4x

- La imagen ha ampliado su tamaño x 4.

4. Pulse el botón ZOOM por cuarta vez. La pantalla mostrará:

1/2

- La imagen se minimiza.

5. Pulse el botón ZOOM por quinta vez. La pantalla mostrará:

1/3

- La imagen se minimiza aún más.

6. Pulse el botón ZOOM por sexta vez. La pantalla mostrará:

1/4

- La imagen se minimiza por tercera vez.

7. Pulse el botón ZOOM de nuevo para reestablecer el tamaño normal de la imagen.

8. Cuando la imagen se amplía, pulse el cursor para poder mover la imagen.

- Podrá disfrutar de la parte de la imagen que desee.

#### MODO DE SALIDA PROGRESIVO/ ENTRELAZADO

El usuario debe ajustar el modo vídeo de salida de acuerdo a la configuración de su TV.

1. Pulse el botón IS.

- Pulse IS para activar el vídeo al modo de salida INTERLACING.

2. Pulse el botón PS.

- Pulse PS para activar el vídeo al modo de salid de escaneo progresivo.

#### **OBSERVACIONES:**

- Cambie las configuraciones de su TV y conecte los cables siguiendo las instrucciones en páginas 7 y 8.

- Si no hay salidas de audio y vídeo y cuando enciende su reproductor o pulsa los botones IS, PS, el VFD funciona con normalidad, verifique si el modo de escaneo del reproductor corresponde a la configuración de su TV. - Para ayudarle a reconocer con mayor seguridad el modo de salida en el que se

encuentra el reproductor, cuando se abre la bandeja o se lee el disco la letra I aparecerá si está en modo INTERLACING ó P si está en modo de escaneo progresivo.

- El modo INTERLACING no es soportada por una TV de 100 Hz color.

#### **TECLADO VIRTUAL**

La función KEYBOARD (Teclado) le permite realizar operaciones y configuraciones sencillas mientras disfruta de una película.

1. Pulse el botón KEYBOARD y un teclado "virtual" aparecerá en pantalla como se muestra a continuación:

- 1. Paso a paso.
- 2. Avanzar lentamente.
- 3. Reproducir.
- 4. Siguiente.
- 5. Avanzar rápidamente.
- 6. Pausa
- 7. Angulo
- 8. Rebobinar lentamente.
- 9. Anterior.
- 10. Rebobinar rápidamente.
- 11. Audio.
- 12. Subtítulo.

2. Utilice las cuatro flechas direccionales para seleccionar la función que desee, pulse SELECT para confirmar la selección. Por ejemplo: seleccione SUBTITLE.

- Pulse las flechas hasta seleccionar el icono de SUBTITLE. Cada vez que pulsa el botón SELECT irá pasando por sus diferentes opciones:

SUBTITLE 01/03 – SUBTITLE 02/03 – SUBTITLE 03/03 – SUBTTITLE OFF.

- En este caso los botones del panel frontal NEXT/PREV/PAUSE/STOP corresponden realmente a DERECHA/IZQUIERDA/ABAJO/ARRIBA respectivamente.

3. Para salir del teclado virtual, pulse el botón KEYBOARD de nuevo.

- La función de teclado virtual sólo es válida en DVD, Super VCD o VCD.

#### **FUNCIÓN INFO**

La nueva interfaz INFO le permitirá acceder rápidamente a un título, capítulo, audio, idioma del subtítulo, ángulo, tiempo concreto de un título o capítulo, repetir la reproducción y mostrar el tiempo de reproducción en un disco DVD ó acceder rápidamente a un tiempo concreto de un disco, pista, repetir reproducción y mostrar el tiempo de reproducción en discos SVCD, Vídeo CD.

1. Pulse INFO y en la pantalla aparecerá el siguiente display informativo:

2. Pulse las flechas direccionales UP/DOWN (Arriba/abajo) para seleccionar entre Título, Capítulo, Audio y Subtítulo. Por ejemplo, pulse hasta seleccionar la opción CHAPTER (Capítulo). Pulse ENTER para verificar tal y como se muestra a continuación.

- Si desea utilizar las teclas de navegación en el panel frontal, pulse SWITCH y el icono aparecerá en pantalla. En este caso los botones del panel de control correspondientes a STOP/NEXT/PAUSE/PREV corresponden a ARRIBA/ABAJO/DERECHA/IZQUIERDA respectivamente. Pulse SWITCH de nuevo para que el icono desaparezca y las funciones de navegación no estén disponibles.

3. Pulse los botones numéricos para seleccionar el capítulo que desea.

Por ejemplo, pulse el número 0 y 4 y el reproductor comenzará la reproducción en el capítulo 04, tal y como se muestra a continuación.

4. Para salir de la interfaz INFO, pulse el botón BROWSER de nuevo. - El buscador es válido sólo en discos DVD, SVCD ó VCD.

#### **REPRODUCCIÓN DE FICHEROS MPEG4, MP3 y JPEG**

MPEG4 es el estándar de audio divulgado por MPEG (Moving Picture Experts Group) en Noviembre de 1998. La característica más importante de los ficheros MPEG4 es su poder de compresión tan alta así como la claridad de imagen.

MP3 se basa en el modo de compresión de audio de la tercera capa dentro del estándar internacional MPEG con un ratio de compresión de 12:1. Utilizando ficheros MP3, es posible grabar en un disco de 600 minutos más de 170 canciones con un calidad idéntica a la de un CD.

JPEG (Joint Photographic Experts Group) es el modo de compresión y almacenamiento de imágenes más conocido a nivel internacional. Permite comprimir una imagen 15 ó 20 veces con una excelente calidad.

Este reproductor tiene la capacidad de decodificar y reproducir los formatos mencionados anteriormente, así como ver imágenes JPEG y escuchar ficheros MP3.

- 1. Ventana informativa del estado.
- Muestra la información actual.
- 2. Ventana del directorio.
- Muestra el directorio actual.
- 3. Ventana del archivo.
- Muestra el directorio actual de los ficheros. 4. Barra de la ventana.
- Muestra la posición del archivo actual.
- 5. Ventana de previsualización.

Permite previsualizar una imagen JPEG.

6. Ventana informativa.

Muestra todos los puntos de las funciones actuales.

Ventana informativa del estado:

- 1. Tiempo de reproducción restante en un fichero MP3.
- 2. Tiempo de reproducción total en un fichero MP3.
- 3. El bit rate de un fichero MP3 (normalmente 128 kbps).
- 4. Indica el modo de reproducción actual.
- 5. Indica la pista.
- 6. Indica el volumen.
- 7. Indica la frecuencia dinámica.

1. Reproducción de ficheros MPEG4.

Cuando introduce un disco con ficheros MPEG4, la pantalla de TV muestra el menú que se muestra a continuación (el contenido mostrado puede variar de un disco a otro).

- A través de las flechas direccionales, seleccione el directorio que desea. Pulse el botón SELECT para confirmar la selección. Por ejemplo, en el dibujo A selecciona el directorio DU000 y en el dibujo B pulsa SELECT para confirmar la selección anterior. La ventana volverá al directorio anterior cuando selecciona el icono de directorio de la primera línea o pulsa la flecha hacia la izquierda. - Pulse las flechas direccionales ARRIBA/ABAJO en la imagen B para seleccionar el fichero MP3 que desee. Pulse SELECT para confirmar dicha selección. El

reproductor comenzará la reproducción del fichero seleccionado.

2. Reproducir un fichero MP3.

Cuando introduce un disco MP3, la unidad reconoce automáticamente el formato y muestra el menú de operaciones como se muestra a continuación. Los pasos a seguir son los mismos que en ficheros MPEG4.

3. Reproducción de ficheros JPEG. Cuando introduce un disco con imágenes JPEG, la unidad reconoce automáticamente el formato y muestra el menú de operaciones como se muestra a continuación. El modo de funcionamiento es igual que para ficheros MP3. En el caso de ficheros JPEG, hay una previsualización de la imagen.

4. Reproducción de un disco que contenga ficheros MP3 y JPEG.

Si el disco contiene ficheros MP3 y JPEG, podrá disfrutar de ambos simultáneamente. Podrá reproducir ficheros MP3 siguiendo el procedimiento ya indicado para ello, después vaya al directorio de archivos JPEG para visualizar las imágenes siguiendo el procedimiento.

#### OTRAS OPERACIONES

1. Pulse los botones PREV ó NEXT (Anterior ó Siguiente) para saltar ir a la página anterior o siguiente en modo STOP.

2. Pulse el botón ANGLE (Angulo) para cambiar entre directorio y archivo.

#### ARCHIVOS JPEG Y FUNCIONES

1. Pulse el botón SUBTITLE para acceder a los diferentes modos de visualizar ficheros JPEG cuando se reproduce un disco con este tipo de ficheros. Hay 16 posibles modos.

2. Cuando reproduce ficheros JPEG, pulse el botón ZOOM para activar dicha función. Pulse nuevamente el botón ZOOM para desactivar dicha función.

3. Cuando reproduce ficheros JPEG y la función ZOOM está activada, pulse el botón FWD para ampliar la imagen y el botón REV para minimizarla.

4. Pulse el botón STOP durante la reproducción de un disco JPEG para desactivar la función de previsualización. Las imágenes JPEG contenidas en el disco se visualizarán a la vez en la pantalla de TV de 12 en 12. Para pasar de una pantalla a otra, basta con pulsar el botón NEXT (hacia delante) o PREV (hacia atrás). Si desea una imagen en particular puede acceder a ella a través de los botones numéricos (seleccionando el número concreto) o de las flechas direccionales (hasta llegar a la imagen deseada). Pulse después el botón SELECT para confirmar la selección.

5. Pulse el botón MENU para activar la función de previsualización. 6. Pulse las flechas direccionales para rotar una

imagen durante la reproducción de ficheros JPEG.

#### **OBSERVACIONES:**

1. Cuando el botón pulsado no corresponde a ninguna función válida, en la pantalla de TV se mostrará el icono siguiente:

#### **CONFIGURACIÓN DE LA FUNCIONES**

1. Pulse el botón SETUP (Configuración) y en la pantalla aparecerá:

2. Pulse la flecha I FFT/RIGHT (Izquierda/Derecha) para seleccionar el canal que desea cambiar.

Por ejemplo, si desea configurar el modo vídeo, vaya con la flecha hasta seleccionar: VIDEO SETUP PAGE (Página de configuración de Vídeo). Pulse el botón SELECT para confirmar la selección. En pantalla aparecerá:

3. Pulse la flecha UP/DOWN (Arriba/Abajo) para seleccionar la opción que desee y pulse SELECT para confirmar dicha selección.

Por ejemplo vaya con las flechas hasta seleccionar SHARPNESS (Contraste) y pulse SELECT para confirmar dicha selección. Ahora podrá configurar el contraste a su antojo.

4. Pulse la flecha UP/DOWN (Arriba/Abajo) para seleccionar el valor que desee y pulse SELECT para confirmar dicha selección.

Por ejemplo vaya con las flechas hasta "Medium" y pulse SELECT para confirmar. Acaba de seleccionar que el contraste se encuentre en el punto medio. En la pantalla aparecerá:

5. Pulse SETUP para salir el menú de configuración.

#### **CONFIGURACIONES GENERALES**

1. Display TV: permite configurar el tamaño de pantalla de la TV (el ratio de salida de imagen del reproductor).

- Opciones: NORMAL/PS, NORMAL/LB, WIDE. - Por defecto el reproductor tiene asignada la opción NORMAL/LB.

#### **OBSERVACIONES:**

- Algunos discos no pueden ser reproducidos con el ratio de salida seleccionado.

- La opción WIDE sólo es válida para televisiones que tengan dicha opción. - Seleccione el ratio de tamaño de pantalla de acuerdo a las opciones de su TV.

2. OSD Lang (idioma del menú OSD): permite seleccionar el dioma del menú OSD.

- Opciones: Inglés y Chino.

- Por defecto el reproductor tiene asignada la opción Inglés.

3. Salvapantalla: permite activar o desactivar la opción de poner un salvapantalla.

- Opciones: OFF, ON.

- Por defecto el reproductor tiene la opción activada.

#### **CONFIGURACIÓN DE LOS ALTAVOCES**

1. DOWNMIX: el modo Downmix permite cambiar entre salida de audio por varios canales o por dos canales.

- Opciones: LT/RT, Stereo, V SURR, 5.1. CH. - Por defecto el reproductor tiene asignada la opción Stereo (estéreo).

#### **OBSERVACIONES:**

- El número de canales de salida depende del disco reproducido.

2. FRONT SPEAKER (Altavoz frontal): esta opción permite configurar el control de sonido del altavoz frontal.

- Opciones: LARGE, SMALL.

- Por defecto el reproductor tiene asignada la opción LARGE.

3. CENTER SPEAKERS (Altavoz central): esta opción permite configurar el sonido del altavoz central.

4. REAR SPEAKER (Altavoz trasero): esta opción permite configurar el sonido del altavoz trasero.

- Opciones para los altavoces traseros y el central: LARGE, SMALL, OFF.

- Por defecto el reproductor tiene asignada la opción SMALL.

- Esta opción sólo está disponible cuando el modo DOWNMIX MODE está desactivado.

5. SUBWOOFER: esta opción permite activar o desactivar la opción del subwoofer (graves).

- Opciones: ON, OFF.

- Por defecto el reproductor tiene esta opción activada (ON).

6. CHANNEL DELAY (Retardo de canal): esta opción permite retardar el tiempo de los altavoces traseros/central/subwoofer.

A. Pulse las teclas de navegación UP/DOWN (Arriba/abajo) para seleccionar entre las opciones expuestas y pulse después SELECT para confirmar dicha selección.

B. Pulse las teclas de navegación UP/DOWN (Arriba/abajo) para seleccionar el valor deseado y pulse después las teclas de navegación LEFT/RIGHT (Izquierda/Derecha) para configurar la distancia entre el altavoz y el usuario.

C. Una vez haya terminado con la configuración, pulse el botón SELECT para salir.

#### **OBSERVACIONES:**

- El retardo en los altavoces traseros, central y subwoofer sólo es efectivo cuando en los altavoces la opción "delay" (retardo) está activada (ON).

#### **CONFIGURACIÓN DEL SONIDO**

1. EQ TYPE (Modo de ecualización): permite configurar el modo de ecualización preferido por el usuario.

- Opciones: NONE, ROCK, POP, LIVE, DANCE, TECHNO, CLASSIC, SOFT.

- Por defecto el reproductor no tiene asignado ningún modo concreto.

2. SOUND FIELD: permite configurar el tipo de efecto del sonido.

- Opciones: OFF, Concert, Living Room, Hall, Bathroom, Cave, Arena, Church. - Por defecto el reproductor no tiene asignado ningún tipo.

3. SPDIF Output (Salida SPDIF): permite configurar la salida digital.

- Opciones: SPDIF/Raw, SPDIF/PCM. - Por defecto el reproductor tiene asignada la opción SPDIF/Raw.

4. LPCM Output (salida LPCM).

- Opciones: 48k, 96k y 192k.

- Por defecto el reproductor tiene asignada la opción 48k.

5. PROLOGIC II: permite convertir la salida de sonido de 2 canales a 5 canales virtuales. Acceda a la opción AUDIO SETUP PAGE (Página de Configuración de Audio) y seleccione la opción PROLOGIC II, pulse entonces el botón SELECT para entrar en la página de configuración de la opción PROLOGIC II.

- La opción PROLOGIC II es efectiva sólo cuando está desactivado el modo DOWNMIX y la salida SPDIF está configurada en modo RAW.

A. PROLOGIC II: permite activar (ON) o desactivar (OFF) el modo PROLOGIC II. Si el TITLE (título) no soporta esta función, le recomendamos configure esta opción en modo AUTO (Automático).

- Opciones: ON, OFF, AUTO. - Por defecto el reproductor viene con esta opción desactivada (OFF).

B. MODE (Modo): permite configurar los modos del PROLOGIC II. El modo MUSIC significa que el sonido llega a todos los altavoces a la vez, sin ningún retardo. El modo MOVIE significa que hay un retardo de 10 ms en los canales traseros. El modo PROLOGIC virtualiza PRO LOGIC I (utilizando PROLOGIC II). El modo AUTO selecciona automáticamente el modo en función del tipo de disco.

- Opciones: MUSIC, MOVIE, PRO LOGIC, AUTO.

- Por defecto el reproductor tiene asignada la opción MUSIC.

C. PANORAMA: permite activar (ON) o desactivar (OFF) el modo PANORAMA. Esta función permite extender el sonido estéreo central para conseguir un excelente efecto envolvente.

- Opciones: ON, OFF - Por defecto el reproductor viene con esta opción desactivada.

D. DIMENSION: permite configurar el tamaño. Es una función similar al control de balance de los altavoces frontales y traseros, ajustando gradualmente los efectos de sonido. Hay 7 pasos diferentes.

- Opciones: SIZE-3, 2, 1, 0, 1, 2, 3. - Por defecto el reproductor tiene asignada la opción SIZE-0.

E. CENTRAL WIDTH: permite dividir las señales del canal central en los canales izquierdo y

derecho. Por lo tanto, las señales son enviadas desde el altavoz frontal en diferentes grados.

- Opciones: Level0, 1, 2, 3, 4, 5, 6 y 7.

- Por defecto el reproductor tiene asignada la opción el nivel 3.

6. DOLBY DIGITAL SETUP: pulse las teclas de navegación UP/DOWN para seleccionar la opción DOLBY DIGITAL SETUP (Configuración Dolby Digital) y pulse SELECT para confirmar la entrada en dicha página de configuración.

A. L+R (Izquierda+Derecha):

- Opciones: Stereo, L-Mono, R-Mono, Mix-Mono. - Por defecto el reproductor tiene asignada la opción Stereo.

B. DYNAMIC COMPRESIÓN (Compresión dinámica):

- Opciones: OFF, ON.

- Por defecto el reproductor viene con esta opción desactivada.

7. CHANNEL TRIM: permite configurar el volumen de cada canal individualmente.

A. Seleccione la opción CHANNEL TRIM y pulse SELECT para acceder a la página ENTER SETUP PAGE.

B. A través de las flechas izquierda / derecha. seleccione el canal que desea ajustar. C. Una vez esté en el canal que desea ajustar,

pulse el botón arriba /abajo para subir o bajar el volumen.

D. Pulse el botón SELECT para volver a la página de configuración.

#### **CONFIGURACIÓN DEL VIDEO**

1. SHARPNESS (Contraste): permite configurar el contraste.

- Opciones: HIGH, MEDIUM, LOW. (Alto, medio y bajo)

- Por defecto el reproductor tiene asignada la opción LOW (Bajo)

2. BRIGHTNESS (Brillo).

- 3. CONTRAST (Contraste).
- 4. HUE (Matiz).

5. SATURATION (Saturación).

Para el brillo, contraste, matiz y saturación los ajustes se realizan como se muestra a continuación:

A. Dentro del menú de configuración del vídeo (VIDEO SETUP MENU) seleccione el valor que desea ajustar. Pulse el botón SELECT para confirmar la selección.

B. Ajuste el valor seleccionado a través de las flechas izquierda/derecha.

C. Una vez haya finalizado el ajuste, pulse SELECT para volver al menú de configuración del vídeo.

#### **CONFIGURACIÓN DE INICIO**

#### **OBSERVACIONES:**

- El idioma del menú de disco sólo es válido en discos DVD.

- El reproductor sólo seleccionará entre los idiomas en los que se haya grabado el disco. - Si desea seleccionar otros idiomas vaya a la opción OTHERS (Otros) y pulse SELECT. A través de los botones numéricos introduzca el número del código asignado en la última página de este manual.

6. PARENTAL (Restricción a público infantil): permite establecer restricciones concretas para que los niños no puedan acceder a determinados contenidos.

- Opciones: KID, G, PG, PG13, PGR, R, NC17, ADULT, OFF.

- Por defecto el reproductor viene con esta función desactivada (OFF).

#### **OBSERVACIONES:**

- Si va a cambiar las opciones dentro de la función de Restricción a público infantil, le solicitará una contraseña.

7. PASSWORD (Contraseña):

- La contraseña por defecto es 7890. Puede cambiar la contraseña utilizando siempre un número de cuatro dígitos.

8. DEFAULT (Valores predeterminados):

Esta función le permite restaurar los valores que el reproductor tiene asignados de fábrica.

1. TV TYPE (Modo TV).

- Opciones: AUTO, PAL, NTSC. - Por defecto el reproductor tiene asignada la opción AUTO.

#### 2. PBC.

- Opciones: ON, OFF. - Por defecto el reproductor viene con está función activada (ON).

3. AUDIO: permite configurar el sonido durante la reproducción del disco.

4. SUBTITLE (subtítulo): permite elegir el lenguaje del subtítulo durante la reproducción. 5. DISC MENU LANGUAGE (idioma del menú del disco): permite seleccionar el idioma del menú del disco.

- Opciones: English, French, Spanish, Chinese, Japanese, Korean, Russian, Thai, others (otros). - Por defecto el reproductor tiene asignada la opción ENGLISH.

# **OTROS**

#### **OBSERVACIONES ÚTILES:**

- Le recomendamos espere aproximadamente 30 segundos antes de encender el reproductor si acaba de apagarlo. Así prolongará la vida del reproductor.

- Apague el reproductor después de cada uso.
- No todas las funciones están disponibles en todos los discos.
- El reproductor no puede reproducir algunos discos Super VCD con formato CVD.

# **OTROS**

#### **ESPECIFICACIONES**

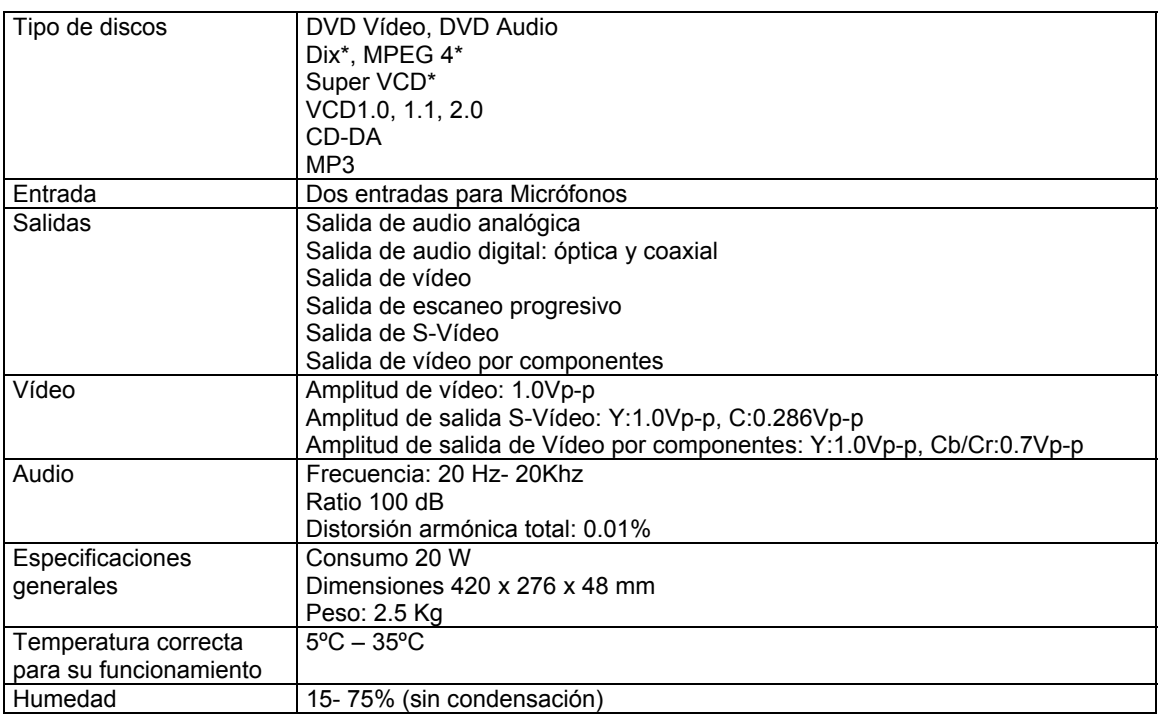

\* La versión de Divx se actualiza continuamente. Acuda a nuestra página web www.woxter.com para conocer la última versión actualizada.

\* Algunos discos MPEG4 que se comercializan en el mercado no son compatibles. Asegúrese cuando compre discos MPEG4.

\* El diseño y las especificaciones técnicas de este producto están sujetos a cambio sin previo aviso.

- No podemos asegurar la lectura correcta de todos los discos puesto que la calidad del disco, el formato, la velocidad de grabación y el modo de grabación lo pueden hacer incompatible.
- Debido a las prestaciones de determinados discos, algunas funciones pueden no estar disponibles.

www.woxter.com